IBM Security Privileged Identity Manager Version 2.1.1

# Planning and Deploying Guide

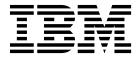

IBM Security Privileged Identity Manager Version 2.1.1

# Planning and Deploying Guide

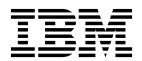

#### **Edition notice**

Note: This edition applies to Version 2.1.1 of IBM Security Privileged Identity Manager (product number 5725-H30) and to all subsequent releases and modifications until otherwise indicated in new editions.

© Copyright IBM Corporation 2016, 2017. US Government Users Restricted Rights – Use, duplication or disclosure restricted by GSA ADP Schedule Contract with IBM Corp.

# **Contents**

| Figures v                                                            | <b>Chapter 3. Planning for high availability 13</b> Planning for high availability with IBM Security |
|----------------------------------------------------------------------|----------------------------------------------------------------------------------------------------|
| Tables vii                                                           | Access Manager                                                                                       |
| Chapter 1. Planning usage scenarios 1                                | Session Gateway                                                                                      |
| Scenarios: Administration and on-boarding (Privileged Administrator) | Chapter 4. Roadmap of personas and tasks                                                             |
| Chapter 2. Planning for deployment 5                                 | Single Sign-On administration console 28                                                             |
| Deployment scope and size                                            | Notices                                                                                              |

# **Figures**

| 1. | Simple deployment suitable for a                 | 5. | Deployment diagram of a typical Load            |
|----|--------------------------------------------------|----|-------------------------------------------------|
|    | proof-of-concept 6                               |    | Balancer in a customer environment 13           |
| 2. | Standard deployment 6                            | 6. | High availability with IBM Security Access      |
| 3. | Advanced deployment with multiple servers        |    | Manager reverse proxy                           |
|    | and failover configurations                      | 7. | Load balancer distributes traffic to individual |
| 4. | Advanced deployment that integrates with         |    | instances in a cluster                          |
|    | more solutions such as IBM Security Access       | 8. | Consoles for different users of IBM Security    |
|    | Manager to provide multi-factor authentication 8 |    | Privileged Identity Manager 21                  |

# **Tables**

|    | Usage scenario for Privileged Session Gateway 4 |     | Privileged Administrator tasks            | 25 |
|----|-------------------------------------------------|-----|-------------------------------------------|----|
| 2. | Planning checklist 9                            | 9.  | Privileged Administrator tasks (for       |    |
| 3. | Deployment considerations 9                     |     | applications)                             | 27 |
| 4. | Privileged identity management users and        | 10. | Privileged User tasks                     | 27 |
|    | tasks                                           | 11. | Privileged User Manager task              | 27 |
| 5. | Virtual appliance administrator tasks 21        | 12. | Security Administrator or Auditor tasks   | 28 |
| 6. | Shared access consoles                          | 13. | Privileged Identity Manager Administrator |    |
| 7. | Privileged Identity Manager Administrator       |     | tasks                                     | 28 |
|    | tasks 24                                        |     |                                           |    |

# Chapter 1. Planning usage scenarios

The following scenarios describe some of the common scenarios that users and administrators do in IBM® Security Privileged Identity Manager to complete daily tasks.

Throughout this section, the following personas are used in scenarios to describe scenarios according to their role by using IBM Security Privileged Identity Manager:

- Vic Green (Privileged Administrator)
- James Smith (Privileged User)

For more details on each role, see Roles and scenarios.

# **Scenarios: Administration and on-boarding (Privileged Administrator)**

The following scenarios are described from the role of a Privileged Administrator for the on-boarding of credentials.

In this scenario, Vic Green (Privileged Administrator) owns a set of credentials. The following scenarios are methods that he can use to on board credentials with IBM Security Privileged Identity Manager.

**Note:** SSH Key credentials can only be on boarded in the Service Center or with REST APIs. It is not applicable for on-boarding credentials with bulk upload.

| Scenario                           | Description                                                                                                    |
|------------------------------------|----------------------------------------------------------------------------------------------------|
| On-boarding with<br>Service Center | Vic can on board and manage credentials in the Privileged Identity Manager Service Center. He can on board credentials as "exclusive" (credential that requires check-out) or as "non-exclusive" (credentials that do not require check-out) and can assign entitlements on each credential. |
|                                    | See "Adding Credentials with Service Center" in the <i>IBM Security Privileged Identity Manager Administrator Guide.</i>                                                                                                    |
| On-boarding with bulk upload       | With bulk upload, Vic can on board credentials by importing entries from a CSV file. IBM Security Privileged Identity Manager uses the settings that are indicated a CSV file to add or update credentials.                                                                                  |
|                                    | Vic uploads the CSV file with the Administrative console to on board credentials in bulk.                                                                                                    |
|                                    | This method of on-boarding credentials is recommended for initial deployments when there are a lot of credentials to on board.                                                                                                    |
|                                    | See "Uploading a CSV file with the administrative console" and "Bulk loading" in the <i>IBM</i> Security Privileged Identity Manager Administrator Guide.                                                                                                    |
| On-boarding with<br>REST APIs      | REST APIs are useful for developing your own integration scenarios, such as on-boarding users. Vic can use the REST APIs to automatically on board credentials when new systems are provisioned and removed from IBM Security Privileged Identity Manager.                                   |
|                                    | This method of on-boarding is also recommended for initial deployments when there are a lot of credentials to on board.                                                                                                    |
|                                    | See REST APIs for IBM Security Privileged Identity Manager.                                                                                                    |

# Scenarios: Shared access to privileged identities (Privileged Users and Privileged Administrators)

The following scenarios are described from the role of a Privileged Administrator and from the role of a Privileged User. Each privileged credential check-in and check-out scenario is designed to fit different deployment environments and requirements.

Both the Privileged Administrator and Privileged User can check-in and check-out credentials to access resources by using one of the following methods:

#### Automatic check-in and check-out with Privileged Access Agent

Performs automatic check-in and check-out with single sign-on to target systems.

#### Manual check-in and check-out with self-service console

- Manually check-out credentials to view the password or to download key.
- Manually check-out credentials and initiate Privileged Session Gateway sessions.

The following personas are used in the scenarios:

- Vic Green (Privileged Administrator)
- James Smith (Privileged User)

| Description                                                                                                    | Scenario                                                                                                    |
|----------------------------------------------------------------------------------------------------|----------------------------------------------------------------------------------------------------|
| <ul> <li>This scenario is applicable for the following:</li> <li>Credentials or resources, where users cannot or do not use Privileged Access Agent.</li> <li>Password or SSH Key is required for manual log on to physical consoles.</li> <li>Logging on to target systems that are not supported by Privileged Session Gateway.</li> </ul> | <ul> <li>Scenario 1: Manual check-in and check-out (View Password or Download Key) for connected exclusive credentials</li> <li>James manually checks out an exclusive credential from the self-service console. Depending on the authenticator type of the credential, he can view the credential password or download the key. He uses one of these authentication mechanisms to log on to target systems. After he is done, he checks in the credential.</li> <li>Since the password or key is obtainable to James, it is recommended that Vic configures IBM Security Privileged Identity Manager to rotate the password or to rotate the key upon each credential check-in.</li> </ul> |
| This scenario is applicable for when exclusive access to a credential needs to be assured for auditing and tracking purposes.                                                                                                    | Scenario 2: Automated check-in and check-out with Privileged Access Agent for exclusive credentials  • James uses Privileged Access Agent to perform automatic check-in and check-out credentials to single sign-on into the target systems.                                                                                                    |
|                                                                                                    | For connected credentials, Vic configures IBM Security     Privileged Identity Manager to rotate the password or SSH Key     upon each check-in or periodically. With exclusive credentials,     system administrators can keep track of any suspicious     activities that are performed by a shared credential at a certain     time for a specific user.                                                                                                    |
|                                                                                                    | • For credentials that are not connected, Vic manually rotates the credential passwords or SSH Keys at the target resource and updates new passwords or SSH Keys into IBM Security Privileged Identity Manager accordingly. In this instance, it is recommended that he configures the credential settings to disable the <b>Display password to user</b> option in the Privileged Identity Manager Service Center.                                                                                                    |

| Description                                                                                                    | Scenario                                                                                                    |
|----------------------------------------------------------------------------------------------------|----------------------------------------------------------------------------------------------------|
| This scenario is applicable for when there is only one single privileged credential for the resource and concurrent access needs to be supported. Privileged Access Agent automates log on without revealing the credential password to the user.               | Scenario 3: Automated check-in and check-out with Privileged Access Agent for non-exclusive credentials  • James uses Privileged Access Agent to perform automatic check-in and check-out credentials to single sign-on into the target systems.  • For connected credentials, Vic configures IBM Security                                                                                                    |
|                                                                                                    | Privileged Identity Manager to rotate the password or SSH Key upon each check-in or periodically.  • For credentials that are not connected, Vic manually rotates the credential passwords or SSH Keys at the target resource and updates new passwords or SSH Keys into IBM Security Privileged Identity Manager accordingly. In this instance, it is recommended that he configures the credential settings to disable the <b>Display password to user</b> option in the Privileged Identity Manager Service Center.                                                                                                    |
| This scenario is applicable for credentials of resource types that the Privileged Session Gateway can connect to, where exclusive access needs to be assured for auditing and tracking                                                                          | Scenario 4: Automated log on with Privileged Session Gateway for exclusive credentials  • James logs on to the self-service console to use a credential to automatically connect to the target systems with Privileged                                                                                                    |
| purposes.                                                                                                    | <ul> <li>Session Gateway.</li> <li>For connected credentials, Vic configures IBM Security Privileged Identity Manager to rotate the password or SSH Key upon each check-in or periodically. With exclusive credentials, system administrators can keep track of any suspicious activities that are performed by a shared credential at a certain time for a specific user.</li> <li>For credentials that are not connected, Vic manually rotates the credential passwords or SSH Keys at the target resource and updates new passwords or SSH Keys into IBM Security Privileged Identity Manager accordingly. In this instance, it is recommended that he configures the credential settings to disable the Display password to user option in the Privileged Identity Manager Service Center.</li> </ul>                                                   |
| This scenario is applicable for when there is only one single privileged credential for the resource and concurrent access needs to be supported. Privileged Session Gateway automates log on without revealing the credential password or SSH Key to the user. | <ul> <li>Scenario 4: Automated log on with Privileged Session Gateway for non-exclusive credentials</li> <li>James logs on to the self-service console to use a credential to automatically connect to the target systems with Privileged Session Gateway.</li> <li>For connected credentials, Vic configures IBM Security Privileged Identity Manager to rotate the password or SSH Key upon each check-in or periodically.</li> <li>For credentials that are not connected, Vic manually rotates the credential passwords or SSH Keys at the target resource and updates new passwords or SSH Keys into IBM Security Privileged Identity Manager accordingly. In this instance, it is recommended that he configures the credential settings to disable the Display password to user option in the Privileged Identity Manager Service Center.</li> </ul> |

# Scenarios: Privileged Session Gateway usage (Privileged Users)

Learn how a Privileged User can use the Privileged Session Gateway to perform system administration tasks efficiently on many SSH-enabled hosts.

# Scenario: Concurrent access to multiple SSH-enabled resources for an external contractor

Rajeev is an external contractor and a Privileged User at JK Enterprises. His task is to perform routine system administration over SSH on multiple remote hosts. In order to perform this task, he wants access to multiple concurrent sessions in the same web browser.

Table 1. Usage scenario for Privileged Session Gateway

| Task                                                                                                    | Reference                                                                                                    |
|----------------------------------------------------------------------------------------------------|----------------------------------------------------------------------------------------------------|
| As a Privileged User, Rajeev gets credentials to log on to an SSH-enabled resource through the self-service console.                     | <ul> <li>Initiating a session with credentials that require check-out</li> <li>Initiating a session with credentials that do not require check-out</li> </ul> |
| He launches multiple sessions using the same credential.                                                                                 |                                                                                                    |
| Rajeev requires the ability to copy and paste text between some of the sessions.                                                         | Clipboard function                                                                                                    |
| As Rajeev continues to initiate different connections to more SSH-enabled resources, he decides to check his list of available sessions. | Listing sessions with the self-service console                                                                                                    |
| After Rajeev completes his administration tasks, he ends his session to the SSH-enabled resources.                                       | Ending your own session                                                                                                    |

# **Chapter 2. Planning for deployment**

There are several factors that affect the successful deployment of IBM Security Privileged Identity Manager. You must plan carefully. Know what you have, need and must do to successfully install or upgrade, or ensure the high availability and disaster recovery of IBM Security Privileged Identity Manager.

You can use the following guidelines on how to start planning for IBM Security Privileged Identity Manager deployment:

# Deployment scope and size

You can deploy IBM Security Privileged Identity Manager in different topology configurations. The deployment size determines the complexity and duration of the deployment.

Small deployments require less resources and are easier to deploy. Medium to large-scale deployments require more time and resources, compared to small scale deployments. These deployments provide greater flexibility, can handle higher loads, and support a larger number of users.

The combination of the following factors determine the size of a deployment:

- Number of privileged users
- Number of privileged IDs for check-in and check-out for Shared access
- Number of concurrent users expected
- Types of target resources and identity providers
- Number of applications (and types) and associated application identity for Application identity management

#### Simple deployments

In this example of a simple deployment, out-of-the-box adapters are used to handle external connections to managed resources.

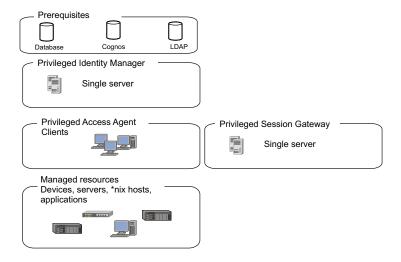

Figure 1. Simple deployment suitable for a proof-of-concept.

## Standard deployments

In a standard deployment, the variety of supported identity providers are extended by installing non out-of-the-box adapters on an external IBM Security Directory Integrator host. You add non-out-of-the-box adapters to support a larger variety of managed resources. The solution is clustered for high availability.

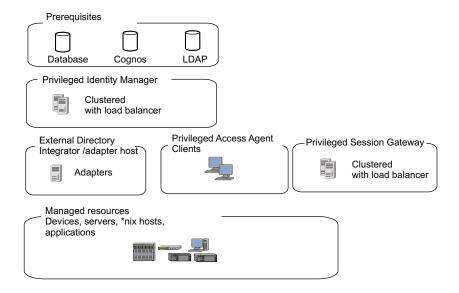

Figure 2. Standard deployment

#### Advanced deployments

In an advanced deployment, IBM Security Privileged Identity Manager uses multiple servers in clusters or failover configurations to host the data tier. The database is clustered, and the LDAP servers are replicated.

In work environments that provide virtualized desktop or application infrastructure, you can also deploy Privileged Access Agent on a gateway. For more information, see *IBM Security Privileged Identity Manager Access Agent on a Gateway Guide*.

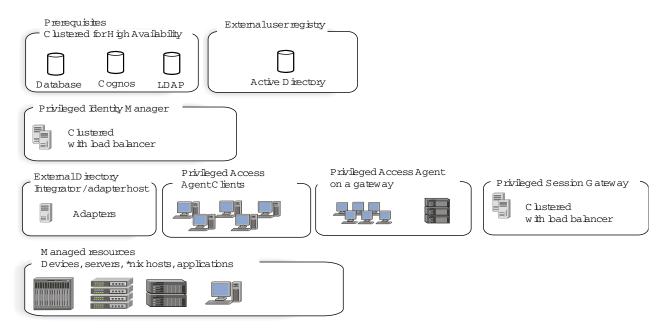

Figure 3. Advanced deployment with multiple servers and failover configurations.

The example shows integration with different solutions to extend the capabilities of IBM Security Privileged Identity Manager. Users are provisioned and on boarded from IBM Security Identity Manager. Multifactor authentication for privileged identities is provided by setting up an IBM Security Access Manager reverse proxy.

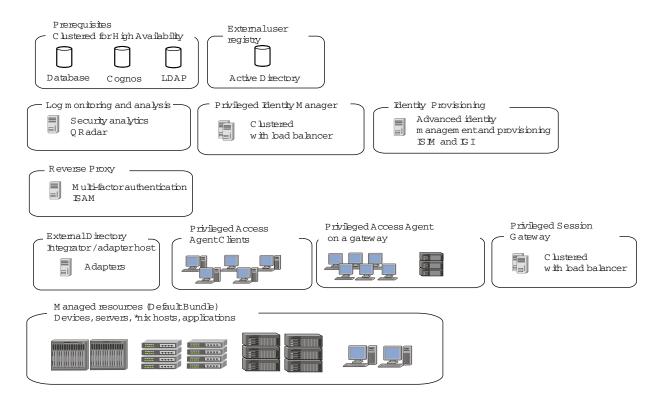

Figure 4. Advanced deployment that integrates with more solutions such as IBM Security Access Manager to provide multi-factor authentication.

An external IBM Security Directory Integrator adapter host, allows you to extend IBM Security Privileged Identity Manager support on other managed resources or devices with identity providers that are not preconfigured with the virtual appliance.

The Privileged Access Agent client is also deployed on a terminal server. Deploying clients on the terminal server provides privileged access to certain users that are accessing endpoints through a remote gateway without having to install an agent on their desktops.

# **Deployment phases**

Deploy IBM Security Privileged Identity Manager in phases especially for moderate and complex deployments.

## Test phase

In the test phase, the test team tests the software based on the documented procedures and reports any issues found to the development team.

#### Pilot phase

The pilot phase involves deploying IBM Security Privileged Identity Manager to a relatively small number of users. The purpose of this phase is to discover and address any issues in the installation, configuration, and administration procedures.

In this phase, consider the following factors:

- Number of privileged users: Consider the location, language, and job role of the privileged user.
- Types of target resources and identity providers
- · Number of applications (and types) and application identities associated for Application identity management

## **Production phase**

The production phase takes place after the pilot phase proves that the IBM Security Privileged Identity Manager deployment to the selected users is stable.

In the production phase, IBM Security Privileged Identity Manager is deployed to the entire scope of users. The same procedures that are used in the pilot phase, are used in the production phase.

# **Deployment considerations**

Several factors affect the successful deployment of IBM Security Privileged Identity Manager.

Learn more about what requirements you must plan and account for before you deploy IBM Security Privileged Identity Manager in a production environment.

## Planning checklist

The following table describes the general steps for planning your deployment.

Table 2. Planning checklist

| Done                                                                                                    | Step                                                                                                    |  |                                                                                                    |
|----------------------------------------------------------------------------------------------------|----------------------------------------------------------------------------------------------------|--|----------------------------------------------------------------------------------------------------|
|                                                                                                    | Review the components for IBM Security Privileged Identity Manager to determine the components that you might want to install. |  |                                                                                                    |
| Review the deployment topologies that IBM Security Privileged Identity M supports to determine which topology is most suited within your network Review licensing requirements for your environment. |                                                                                                    |  |                                                                                                    |
|                                                                                                    |                                                                                                    |  | Review hardware and software requirements for IBM Security Privileged Identity Manager, and then install, and configure all required hardware and software. Some components are optional. |
| Review the security requirements for IBM Security Privileged Identity N Plan your firewall and load balancer configuration.                                                                          |                                                                                                    |  |                                                                                                    |
|                                                                                                    | Review the installation guide for the right installation type and steps to best fit your deployment requirements.              |  |                                                                                                    |

## Considerations for each aspect of a deployment

Table 3. Deployment considerations

| Category                                                                                                    | Considerations                           |  |
|----------------------------------------------------------------------------------------------------|------------------------------------------|--|
| Organization structure                                                                                         | What is the high-level domain structure? |  |
| Users Can you use an external Active Directory for IBM Secur. Privileged Identity Manager user authentication? |                                          |  |

Table 3. Deployment considerations (continued)

| Category                                                           | Considerations                                                                                                    |
|--------------------------------------------------------------------|----------------------------------------------------------------------------------------------------|
| Deployment<br>architecture                                         | <ul> <li>Will the Privileged Access Agent be deployed?</li> <li>Will the Privileged Access Agent be deployed to the Citrix Gateway or to virtual desktop infrastructure?</li> <li>Will the Privileged Session Gateway be deployed?</li> <li>How many concurrent user sessions with session recording are expected?</li> <li>If more concurrent users are expected, consider scaling the cluster horizontally by adding more nodes.</li> <li>What are the high availability and disaster recovery requirements?</li> <li>If you set up a load balanced cluster, is there a Layer 7 Load Balancer available to front it?</li> <li>If you set up a data tier, is there redundancy built in?</li> </ul>                                                               |
| Default policies                                                   | <ul> <li>What is the default shared access policy? For example, exclusive credentials and non-exclusive credentials.</li> <li>What is the default password policy?</li> <li>What is the default access entitlement policy?</li> </ul>                                                                                                    |
| Resources and credentials for shared access check in and check out | <ul> <li>Identify a group of hosts and applications that are targeted for IBM Security Privileged Identity Manager management. You can use a network mapping or discovery tool to discover what hosts or apps are available in your network.</li> <li>Identify owners or Privileged Administrators that will oversee each group of resources or identities to be placed into IBM Security Privileged Identity Manager domains.</li> <li>Work with Privileged Administrators to enumerate the identities to be on-boarded into IBM Security Privileged Identity Manager. Gather the required information such as check-in, check-out, and adapter settings. Gather information about credentials and resources into suitable CSV files for bulk upload.</li> </ul> |
| Resources and credentials for App ID                               | <ul> <li>Identify groups of hosts and applications that are targeted for IBM Security Privileged Identity Manager.</li> <li>For example, you can run discovery to discover what hosts or apps are available.</li> <li>Identify owners or Privileged Administrators that will oversee each group of resources or identities to be placed into PIM domains.</li> </ul>                                                                                                    |
| On-boarding strategy                                               | <ul> <li>For users, use a feed file. For example: Active Directory, LDAP, or a CSV feed.</li> <li>For each major data type (Identity Providers, Resource, Credential, Credential Pools, Access), choose between manual creation, CSV bulk-load, or REST API bulk-load.</li> </ul>                                                                                                    |

# **Upgrades**

You can upgrade IBM Security Privileged Identity Manager with one of the following ways:

## Fix packs

Fix packs typically contain minor changes, fixes, and enhancements.

Fix packs are applied to the virtual appliance from the virtual appliance management console or through an SSH command line interface. In a cluster, the fix pack must be applied to each virtual appliance node.

#### Firmware upgrades

Firmware upgrades typically contain significant changes, such as major feature enhancements. These upgrades are typically published as firmware upgrades in the form of PKG files. You can download the files from Fix Central.

You can copy the PKG package to a USB drive or use the File Upload tool. The USB drive is attached as a virtual USB drive to the remote virtual appliance through the hypervisor console, such as VMware vSphere. You apply the package to the virtual appliance with Secure Shell. Alternatively, you can also use the File Upload tool. The tool uploads packages over HTTPS into the virtual appliance.

A firmware upgrade preserves existing configurations within the virtual appliance and existing data in the external data tier. Any data tier schema changes that are introduced in newer versions are automatically applied on the external data tier during the virtual appliance upgrade process.

To upgrade the Privileged Session Gateway, you can install new instances that co-exist with older instances on the same computer. You can then transfer traffic to the new instances after traffic to older instances stop. See Upgrade the Privileged Session Gateway.

Always back up the virtual appliance and the data tier. See the specific upgrade package release notes for exceptions or limitations. Instructions for upgrades can vary from one release to the next.

### Monitoring

Each IBM Security Privileged Identity Manager instance exposes a monitoring HTTPS URL that an external monitoring system can periodically poll to check on the status of various application components. For more information, see Monitoring URLs.

For SNMP monitoring, each IBM Security Privileged Identity Manager virtual appliance can be configured to allow SNMP queries on various OS-level SNMP properties, such as CPU and RAM utilization.

Monitor data tier components by using the typical monitoring features that are provided by the component such as IBM Security Directory Server and DB2<sup>®</sup>.

#### Disaster recovery

IBM Security Privileged Identity Manager supports an active-passive configuration for disaster recovery. Set up a standby IBM Security Privileged Identity Manager deployment in a disaster recovery site that is separate from the production site.

First, set up a warm standby of the IBM Security Privileged Identity Manager data tier at the disaster recovery site. For DB2, use DB2 HADR technology to replicate the changes from the production IBM Security Privileged Identity Manager database to the standby database. For IBM Security Directory Server, set up LDAP

replication between the production server and its replace LDAP server at the disaster recovery site.

### Security

You can import trusted CA certificates for securing network connections such as:

- The external IBM Security Directory Server instance that is hosting the IBM Security Privileged Identity Manager LDAP store over HTTPS or LDAPs.
- The external Active Directory controller for authentication or HR feeds.
- The external Identity Adapters (for example, Win AD and Win Local agents or IBM Security Directory Integrator RMI Dispatcher).

After you import the trusted certificates, go to the appropriate IBM Security Privileged Identity Manager administration configuration tool to configure the SSL or TLS connections for the respective outgoing connections.

IBM Security Privileged Identity Manager virtual appliance is bundled with a self-signed CA that is used to sign the TLS/SSL certificate for each IBM Security Privileged Identity Manager virtual appliance node upon instantiation. The TLS/SSL certificate self-renews before it expires. You can also import the certificates to replace the bundled SSL certificates. The virtual appliance administrator must prepare the externally signed certificate (with private keys) in a password-protected PKCS#12 file. Then, the virtual appliance administrator uploads the file to the virtual appliance, and marks the certificate as the default certificate for HTTPS communications.

In a typical highly available IBM Security Privileged Identity Manager deployment, the virtual appliance nodes must be fronted by a Layer 7 Load Balancer (Reverse Proxy). All requests from Privileged Users and IBM Security Privileged Identity Manager clients must be directed to this Load Balancer. It is important to ensure that the Load Balancer use certificates and cipher suites that meet your organization's security requirements.

# Chapter 3. Planning for high availability

IBM Security Privileged Identity Manager virtual appliance with a load balanced cluster provides not only the expected high availability but also provides scalability.

## Load Balancer settings and requirements

Load Balancing is a technique that helps in the distribution of requests or tasks between two or more virtual appliances in a predefined cluster. Each virtual appliance in this cluster is called a node. Use of multiple nodes in such a cluster increases reliability and availability through redundancy.

### Load Balancer requirements

The most common mechanism to make a highly available deployment is to add a Load Balancer that distributes user requests to underlying servers. This deployment locks down any direct access to individual servers. In addition to making a highly available deployment of the IBM Security Privileged Identity Manager virtual appliance, it also provides horizontal scalability.

You can scale the cluster horizontally according to the number of concurrent users that you expect.

See Figure 5.

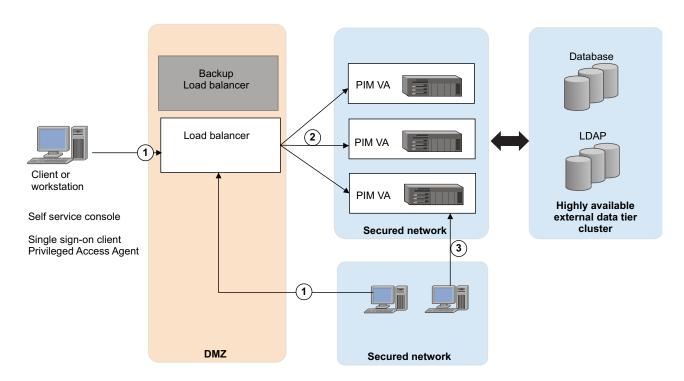

Figure 5. Deployment diagram of a typical Load Balancer in a customer environment

As shown in Figure 5 on page 13, provide one or more backup Load Balancers or routers to avoid the Load Balancer itself from becoming a single point of failure.

The Load Balancer can be a dedicated hardware or software node that can route incoming requests to an IBM Security Privileged Identity Manager virtual appliance. This condition is true irrespective of whether the requests are coming from inside or outside a company network. See the request that is numbered as 1 in the diagram. Since these requests typically contain sensitive information such as user IDs or passwords, both the traffic paths must be over SSL. For example, see requests 1 and 2. The client request over SSL (marked #1) ends at the Load Balancer and a new SSL request (marked #2) is sent to a virtual appliance. Designated virtual appliance management consoles in the secured network can establish a direct connection requests to the virtual appliance (marked #3)

### Load Balancer installation requirements

The Load Balancer must meet the following requirements:

- Choose Layer-7 Load Balancer for this installation. Layer-4 Load Balancers do not provide the required function and must not be used for this architecture.
- The Load Balancer must contain a valid SSL certificate for the Privileged Access Agent to connect. For a self-signed certificate, the Root CA certificate with which the Load Balancer certificate is signed must be imported in the client truststore.
- The Load Balancer must be able to send separate SSL requests for each of the incoming requests.

### Load Balancer configuration requirements

In the Load Balancer configuration:

- Enable Session Affinity for the Load Balancer. Use a Load Balancer with session affinity to route the traffic for the same client session to the same virtual appliance.
- Set the client host IP into the X-Forwarded-For HTTP header. The IBM Security Privileged Identity Manager virtual appliance must know the client IP for its audit logs.
- The Load Balancer must detect unresponsive virtual appliances and stop directing any traffic to them.
- As shown in Figure 5 on page 13, keep one or more of the Load Balancer backups ready to avoid the Load Balancer being a single point of failure.
- Set the Load Balancer to allow underscores in request headers. For example, set the value of the underscores\_in\_headers custom header directive to on in Nginx.

# Planning for high availability with IBM Security Access Manager

Plan for a high availability deployment with IBM Security Access Manager reverse proxy instances.

When there are multiple back-end servers, session affinity in IBM Security Access Manager can only be configured for the same junction.

To achieve high availability when IBM Security Access Manager is fronting IBM Security Privileged Identity Manager, you must ensure that all subsequent requests across the different junctions from a IBM Security Privileged Identity Manager client during the same session are forwarded to the same IBM Security Privileged Identity Manager virtual appliance.

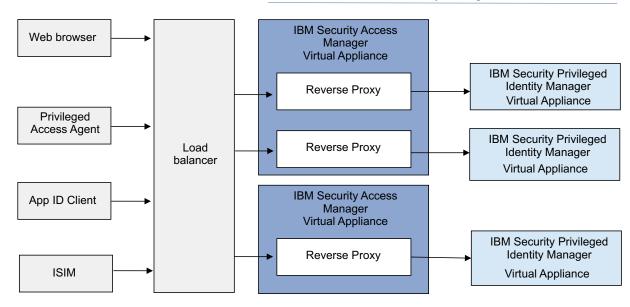

Figure 6. High availability with IBM Security Access Manager reverse proxy

The suggested configuration consists of the following elements:

- 1 IBM Security Access Manager Reverse Proxy fronting 1 IBM Security Privileged Identity Manager virtual appliance.
- 1 IBM Security Access Manager virtual appliance can have more than 1 IBM Security Access Manager Reverse Proxy depending on the virtual appliance capacity.
- A Load Balancer with session affinity enabled to manage the IBM Security Access Manager Reverse Proxies.
- In the PIM VA Load Balancer Configuration, set the Load Balancer DNS to point to the Load Balancer.

**Note:** When there is only one Reverse Proxy fronting the IBM Security Privileged Identity Manager virtual appliance and there is no separate Load Balancer, configure the IBM Security Privileged Identity Manager virtual appliance Load Balancer to point to the Reverse Proxy.

# Planning for high availability with the Privileged Session Gateway

For high availability, you can deploy multiple instances of the Privileged Session Gateway in the same or different Linux machines

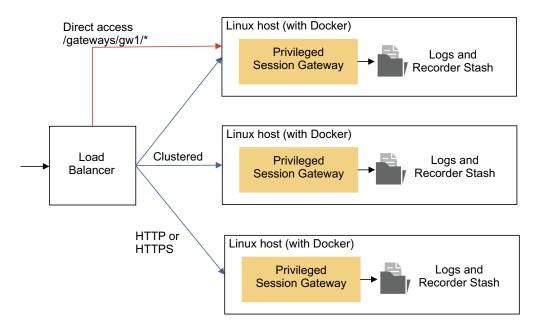

Figure 7. Load balancer distributes traffic to individual instances in a cluster

# Chapter 4. Roadmap of personas and tasks

Different personas are involved with the setup and use of IBM Security Privileged Identity Manager. Each persona is responsible for a set of tasks or is privileged for specific workflows.

## **Primary user types**

Each privileged identity management user type has a different role and objective to achieve with the solution.

Table 4. Privileged identity management users and tasks

| User type                                 | Tasks                                                                                             | Subtasks and references                                                                                                    |
|-------------------------------------------|---------------------------------------------------------------------------------------------------|----------------------------------------------------------------------------------------------------|
| User type Virtual appliance administrator | Tasks  Deploy and configure the IBM Security Privileged Identity Manager virtual appliance        | <ol> <li>Subtasks and references</li> <li>Database server</li> <li>Directory server</li> <li>Setting up the virtual appliance</li> <li>Installing the IBM Security Privileged Identity Manager virtual appliance</li> <li>Setting up the unconfigured virtual appliance</li> <li>Setting up a stand-alone or primary node         <ul> <li>Enabling Session Recording</li> <li>Enabling Application Identity Management</li> <li>Managing the database server configuration</li> <li>Managing the directory server configuration</li> </ul> </li> </ol> |
|                                           | Deploy and configure the<br>Privileged Session Gateway                                            | <ul> <li>e. Managing the external user registry configuration</li> <li>f. Managing mail configuration</li> <li>7. Setting up a member node</li> <li>1. Install the Privileged Session Gateway.</li> <li>2. Configure the Privileged Session Gateway.</li> </ul>                                                                                                    |
|                                           | Install the Privileged Access Agent client                                                        | Installing Privileged Access Agent                                                                                                    |
|                                           | for the virtual appliance                                                                         | <ol> <li>Setting up a primary virtual appliance</li> <li>Setting up a secondary virtual appliance</li> </ol>                                                                                                    |
|                                           | Apply Fix Pack                                                                                    | Use the fixpacks command in the IBM Security Privileged Identity Manager virtual appliance.                                                                                                    |
|                                           | Upgrade Firmware  Use the firmware_update comm IBM Security Privileged Identit virtual appliance. |                                                                                                    |
|                                           | Reconfigure the virtual appliance                                                                 | <ul> <li>Reconfiguring the data store connection</li> <li>Reconfiguring the directory server connection</li> <li>Reconfiguring the external user registry connection</li> </ul>                                                                                                    |
|                                           | Use the Appliance Dashboard to manage the virtual appliance                                       | Virtual appliance administrator tasks in<br>Appliance Dashboard                                                                                                    |
|                                           | Review and schedule periodic session recording maintenance activities                             | Adding a partition set                                                                                                    |

Table 4. Privileged identity management users and tasks (continued)

| User type                                    | Tasks                                                                                                    | Subtasks and references                                                                  |
|----------------------------------------------|----------------------------------------------------------------------------------------------------|------------------------------------------------------------------------------------------|
| Privileged Identity Manager<br>Administrator | Use the Shared access consoles to: • On-board users and system roles                                                     | Privileged Identity Manager administrator tasks in Shared access consoles                |
|                                              | • Manage:                                                                                                    |                                                                                          |
|                                              | - Organizational structure,                                                                                              |                                                                                          |
|                                              | including admin domains                                                                                                  |                                                                                          |
|                                              | <ul> <li>Privileged administrators and users</li> </ul>                                                                  |                                                                                          |
|                                              | - System roles (groups)                                                                                                  |                                                                                          |
|                                              | <ul> <li>Default credential settings</li> </ul>                                                                          |                                                                                          |
|                                              | <ul> <li>Access approval workflows</li> </ul>                                                                            |                                                                                          |
|                                              | <ul> <li>Supported Identity Provider profiles</li> </ul>                                                                 |                                                                                          |
|                                              | - Resources                                                                                                    |                                                                                          |
|                                              | <ul> <li>Password policies (password reset scheduler)</li> </ul>                                                         |                                                                                          |
|                                              | <ul> <li>Shared credentials and credential pools</li> </ul>                                                              |                                                                                          |
|                                              | <ul> <li>Access (roles and shared access policies)</li> </ul>                                                            |                                                                                          |
|                                              | - System security and views                                                                                              |                                                                                          |
|                                              | Review the session recording policies from the Single Sign-On administration console                                     | Privileged Identity Manager administrator tasks in Single Sign-On administration console |
|                                              | Generate and view the IBM<br>Security Privileged Identity<br>Manager reports from the IBM<br>Cognos® reporting framework | Report administration                                                                    |
|                                              | Install and configure the IBM<br>Security Privileged Identity<br>Manager adapter for the managed<br>resource             | See the adapter documentation.                                                           |
| Privileged Administrator                     | Use the Privileged Identity Manager Service Center to perform the following tasks:                                       | Privileged administrator tasks in Shared access consoles                                 |
|                                              | On-board credentials.                                                                                                    |                                                                                          |
|                                              | Manage credentials.                                                                                                    |                                                                                          |
|                                              | On-board and manage resources and identity providers.                                                                    |                                                                                          |
|                                              | Use the Self-service console to approve access requests                                                                  |                                                                                          |
|                                              | Use the administrative console to perform the following tasks:                                                           |                                                                                          |
|                                              | Manage credential pools                                                                                                  |                                                                                          |
|                                              | View request status                                                                                                    |                                                                                          |

Table 4. Privileged identity management users and tasks (continued)

| User type                                   | Tasks                                                                                                    | Subtasks and references                                                                                                    |
|---------------------------------------------|----------------------------------------------------------------------------------------------------|----------------------------------------------------------------------------------------------------|
| Privileged User                             | Use the Self-service console to perform the following tasks:  • Manually check out and check in shared credentials  • Request access  Use the Privileged Access Agent to single sign-on to systems and applications with shared credentials                                                                                                    | Privileged user tasks in Shared access consoles                                                                                                    |
| Privileged Administrator (for applications) | Use the Service Center to perform the following tasks:  • Change passwords that are used by applications, without changing stored passwords in individual applications  • Automatically change passwords that are used by applications according to the frequency required by the organization  • Revoke access to applications that no longer require access to a resource | <ul> <li>Providing managed credentials to a Java application</li> <li>Providing managed credentials to a script</li> <li>Providing credentials for WebSphere Application Server and Java EE applications</li> <li>Registering an Application Instances</li> <li>Rotating passwords for managed application services</li> <li>Registering a service management agent on a designated Windows host</li> <li>Onboarding managed application services</li> </ul> |
| User Manager                                | Use the Self-service console to approve user requests                                                                                                    | Privileged User Manager tasks in Shared access consoles                                                                                                    |
| Security Administrator or<br>Auditor        | <ul> <li>Searches and reviews activities of privileged users</li> <li>Demonstrates compliance to regulations related to privileged users</li> <li>Generate and review reports</li> <li>Use the Privileged Session Recorder console to search and review recordings to verify compliance to audit requirements</li> </ul>                                                    | Security administrator and Privileged Session<br>Recorder auditor tasks in Privileged Session<br>Recorder console                                                                                                    |

#### Related information:

Console setup for users

# **IBM Security Privileged Identity Manager consoles**

IBM Security Privileged Identity Manager has several consoles. Each console is designed for users of a specific role to perform their required tasks .

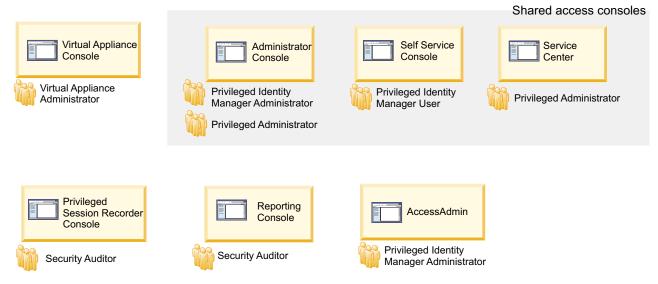

Figure 8. Consoles for different users of IBM Security Privileged Identity Manager

#### Related information:

Console setup for users

# Virtual appliance dashboard

The Appliance Dashboard provides important status information, statistics, and quick links to the administrative consoles. The virtual appliance administrator can access the dashboard after configuring the virtual appliance.

#### Login URL

https://<ispimva\_hostname>:9443

#### Default login user name

admin

#### Default login password

admin

#### Persona

Virtual appliance administrator

Table 5. Virtual appliance administrator tasks

| Tasks                      | Subtasks and references            |  |
|----------------------------|------------------------------------|--|
| View appliance information | Viewing notifications              |  |
|                            | Viewing the cluster status         |  |
|                            | Viewing and using server controls  |  |
|                            | Viewing deployment statistics      |  |
|                            | Viewing the server health status   |  |
|                            | Viewing and using quick links      |  |
|                            | Viewing disk usage                 |  |
|                            | Viewing IP addresses               |  |
|                            | Viewing partition information      |  |
|                            | Viewing the About page information |  |
|                            | Viewing the licensing              |  |

Table 5. Virtual appliance administrator tasks (continued)

| Tasks                           | Subtasks and references                                                                                                    |
|---------------------------------|----------------------------------------------------------------------------------------------------|
| Manage external entities        | <ul> <li>Managing the database server configuration</li> <li>Managing the directory server configuration</li> <li>Configuring the Load Balancer settings</li> <li>Managing the external user registry configuration</li> <li>Configuring IBM Security Access Manager Reverse Proxy (WebSEAL)</li> <li>installing/tsk/t_configuring_gatewayurl.dita</li> </ul>                                                                                                    |
| Managing firmware and fix packs | <ul><li> Managing the firmware settings</li><li> Installing a fix pack</li></ul>                                                                                                    |
| Manage server settings          | <ul> <li>Managing mail configuration</li> <li>Managing the server properties</li> <li>Managing feed files</li> <li>Managing certificates</li> <li>Configuring cipher suites</li> </ul>                                                                                                    |
| Retrieving and configuring logs | Managing log configuration                                                                                                    |
| Feature activation              | <ul><li> Enabling Session Recording</li><li> Enabling Application Identity Management</li></ul>                                                                                                    |
| Manage system settings          | <ul> <li>Managing SNMP monitoring</li> <li>Configuring static routes</li> <li>Managing hosts file</li> <li>Managing application interfaces</li> <li>Managing the core dump files</li> <li>Viewing the memory utilization</li> <li>Viewing the CPU utilization</li> <li>Viewing the storage utilization</li> <li>Configuring the date and time settings</li> <li>Configuring the administrator settings</li> <li>Managing the snapshots</li> <li>Managing the support files</li> <li>Restarting or shutting down</li> </ul> |

# **Shared access consoles**

IBM Security Privileged Identity Manager provides three user interfaces for shared access: the Administrative console, the Self-service console, and the Privileged Identity Manager Service Center. The interfaces are separate and users access them through different web addresses.

Table 6. Shared access consoles

| Consoles                                         | Description                                                                                                    | Users                                                                                                    | Login URL                              |
|--------------------------------------------------|----------------------------------------------------------------------------------------------------|----------------------------------------------------------------------------------------------------|----------------------------------------|
| Administrative console                           | Contains the entire set of administrative tasks, such as managing roles, policies, and users. This persona-based console provides sets of tasks, each tailored for the needs of the default administrative user types.                                                                                        | <ul> <li>Privileged Identity<br/>Manager<br/>Administrator</li> <li>Privileged<br/>Administrator</li> <li>Security Administrator<br/>or Auditor</li> </ul> | https://hostname/<br>itim/console/main |
| Self-service console                             | Provides a simpler subset of personal tasks that apply only to the user. Users can do the following tasks:  • View profile and account details.  • Request and manage access to roles.  • Check out and check in shared credentials.  • View password of credentials.  • Download the SSH Key of credentials. | <ul> <li>Privileged Administrator</li> <li>Privileged User</li> <li>User manager</li> </ul>                                                                | • https://hostname/<br>itim/self       |
| Privileged Identity<br>Manager Service<br>Center | Intended for Privileged<br>Administrators to<br>on-board and manage<br>shared credentials,<br>manage resources,<br>identity providers,<br>manage access and<br>application identities.                                                                                                    | Privileged     Administrator                                                                                                    | • https://hostname/<br>ispim/ui        |

The default login user name is pim manager and the default login password is secret.

# **Privileged Identity Manager Administrator**

The Privileged Identity Manager Administrator uses the Shared access consoles to do the tasks in Table 7 on page 24.

Table 7. Privileged Identity Manager Administrator tasks

| Tasks                                                                                                    | Subtasks and reference                                                                                                    | Console                                                       |
|----------------------------------------------------------------------------------------------------|----------------------------------------------------------------------------------------------------|---------------------------------------------------------------|
| Configure system-wide organizational structure, roles, and password policies.                                                                     | Define password policies for the ISPIM user account. For example, set password expiry. See Enabling password expiration. For other policies, see Password administration.                                                      | Administrative console • https://hostname/itim/ console/main  |
|                                                                                                    | 2. Create an administrative domain for the privileged administrator in an organization tree so that the privileged administrator can have a domain to manage his shared credentials. See Create a node in an organization tree |                                                               |
|                                                                                                    | 3. Create system roles (groups). See Creating roles. Note: IBM Security Privileged Identity Manager is pre-configured with default system roles that map to personas. Skip this task if you do not need custom system roles.   |                                                               |
|                                                                                                    | 4. Review and configure the default credential settings. See Configuring the credential default settings.                                                                                                    |                                                               |
|                                                                                                    | 5. Configure approval workflows. See Workflow management.                                                                                                    |                                                               |
|                                                                                                    | Configure the Self-service console view for privileged users. See View management                                                                                                    |                                                               |
| On-board Privileged<br>Administrators.                                                                                                    | <ol> <li>Create an ISPIM user account. See<br/>Creating user profiles.</li> <li>Add the user to the predefined<br/>privileged administrator group. See<br/>Adding members to groups.</li> </ol>                                | Administrative console • https://hostname/itim/ console/main  |
|                                                                                                    | 3. Add an ISPIM administrative domain and make the privileged administrator user as the administrator of the domain. See Creating a node in an organization tree.                                                              |                                                               |
| On-board Privileged<br>Users.                                                                                                    | Create an ISPIM user account. See Creating user profiles.                                                                                                    | Administrative console • https://hostname/itim/ console/main  |
| On-board a new<br>Service Type to<br>configure with<br>additional adapters for<br>managing credentials<br>through new Identity<br>Provider types. | Create a Service Type by importing a service type profile.  Note: This process is needed only when you want the password to be reset when the credential for the managed resource is checked in.                               | Administrative console • https://hostname/itim/ console/main  |
| Trovider types.                                                                                                    | For each identity provider type, you must configure the profile information in IBM Security Privileged Identity Manager.                                                                                                    |                                                               |
|                                                                                                    | See Importing service types.                                                                                                    |                                                               |
| Assign the Privileged<br>Session Recorder<br>Auditor role to ISPIM<br>user<br><b>Note:</b> Do this task                                           | Assign the user to a Privileged Session<br>Recorder Auditor system role. See Adding<br>users to membership of a role.                                                                                                    | Administrative console  • https://hostname/itim/ console/main |
| only if Session<br>Recording is enabled.                                                                                                    |                                                                                                    |                                                               |

Table 7. Privileged Identity Manager Administrator tasks (continued)

| Tasks                                                                           | Subtasks and reference                                                                                                    | Console                                                      |
|---------------------------------------------------------------------------------|----------------------------------------------------------------------------------------------------|--------------------------------------------------------------|
| Define and configure approval for the user role.                                | <ol> <li>Create a workflow for an access request.<br/>See Adding an entitlement workflow.</li> <li>Assign an owner and attach the access approval workflow to the role. See<br/>Modifying roles.</li> </ol> | Administrative console • https://hostname/itim/ console/main |
| Enable and configure<br>life cycle rule for<br>password or SSH Key<br>rotation. | Enable and configure the system to rotate the credential password or SSH Key. See Configuring a password reset interval for a credential.                                                                   | Administrative console • https://hostname/itim/ console/main |

# **Privileged Administrator**

The privileged administrator is responsible for the following tasks.

Table 8. Privileged Administrator tasks

| Tasks                                     | Subtasks and reference                                                                                                    | Console                                       |
|-------------------------------------------|----------------------------------------------------------------------------------------------------|-----------------------------------------------|
| On-board a<br>Resource                    | On-board a Resource. See Adding resources.                                                                                                    | Privileged Identity Manager<br>Service Center |
| Configure the supported Identity Provider | Install and configure the IBM Security     Privileged Identity Manager Adapter     for the identity provider.                                        | Privileged Identity Manager<br>Service Center |
|                                           | For more information, see the IBM Security Privileged Identity Manager Adapter documentation.  Note: This step does not apply to agentless adapters. |                                               |
|                                           | 2. Create the identity provider. See Adding identity providers.                                                                                      |                                               |

Table 8. Privileged Administrator tasks (continued)

| Tasks                 | Subtasks and reference                                                                                                    | Console                                                                 |
|-----------------------|----------------------------------------------------------------------------------------------------|-------------------------------------------------------------------------|
| On-board credentials  | Add credentials to the credential vault. See Adding credentials with Service Center.  If you want the password or SSH Key on the credential of the resource to be changed when you check in the | Privileged Identity Manager<br>Service Center<br>Administrative console |
|                       | credential, you must connect the credential to the identity provider.  To create an identity provider, see                                                                                      |                                                                         |
|                       | Creating an identity provider.  To connect the credential to the identity provider, see Connecting credential to an identity provider.                                                          |                                                                         |
|                       | 2. (Optional) Set up the credential pool for the credentials. See Creating credential pools.                                                                                                    |                                                                         |
|                       | 3. Define access to credentials and grant privileged users membership to access. See Creating access                                                                                            |                                                                         |
|                       | 4. Set up periodic password or SSH Key change for credentials. See Configuring a password reset interval for a credential                                                                       |                                                                         |
|                       | Alternatively, you can add credentials to the vault and set up the credential pool by using Batch Upload. See Uploading a CSV file with the administrative console.                             |                                                                         |
| Manage<br>credentials | Modify credential information in the<br>credential vault. See Modifying<br>credentials.                                                                                                    | Privileged Identity Manager<br>Service Center                           |
|                       | Delete credentials from the credential<br>vault. See Deleting credentials.                                                                                                    |                                                                         |
|                       | Check in credentials for other users.     See Checking in credentials.                                                                                                    |                                                                         |
|                       | Connect credentials to an identity provider. See Connecting a credential to an identity provider.                                                                                               |                                                                         |
|                       | Disconnect credentials from the identity provider. See Disconnecting a credential from an identity provider.                                                                                    |                                                                         |
|                       | Reset password or SSH Keyof the credential. See Resetting credential passwords.                                                                                                    |                                                                         |

# **Privileged Administrator for applications**

The privileged administrator for applications reviews and manages the list of authorized applications with privileged credentials. These users are members of the privileged administrator group.

Table 9. Privileged Administrator tasks (for applications)

| Tasks                                                                                                    | Subtasks and reference                                                                                                    | Console                                                                 |
|----------------------------------------------------------------------------------------------------|----------------------------------------------------------------------------------------------------|-------------------------------------------------------------------------|
| Change passwords<br>that are used by<br>applications,<br>without changing<br>stored passwords<br>in individual<br>applications. | Resetting credential passwords                                                                                                    | Privileged Identity Manager<br>Service Center                           |
| Automatically change passwords that are used by applications based on the frequency required by your organization.              | <ul> <li>Configuring a password reset interval<br/>for a credential</li> <li>Configuring a lifecycle rule for<br/>rotating passwords</li> </ul> | Privileged Identity Manager<br>Service Center<br>Administrative console |
| Revoke access to<br>applications that<br>no longer require<br>access to a<br>resource.                                          | See Managing the list of authorized applications                                                                                                | Privileged Identity Manager<br>Service Center                           |

# **Privileged User**

The privileged user uses the Self-service console for the following tasks

Table 10. Privileged User tasks

| Tasks                                                                            | Subtasks and reference                                                                                                    | Console              |
|----------------------------------------------------------------------------------|----------------------------------------------------------------------------------------------------|----------------------|
| Change password                                                                  | See Changing user passwords.                                                                                                    | Self-service console |
| Reset password                                                                   | See Resetting user passwords.                                                                                                    | Self-service console |
| Using and returning shared credentials                                           | See Manual check-out and check-in for shared credentials.                                                                                                    | Self-service console |
| Connecting to<br>SSH-enabled<br>resources through<br>the self-service<br>console | <ul> <li>Initiating a session with credentials that require check-out</li> <li>Initiating a session with credentials that do not require check-out</li> </ul> | Self-service console |
| Request role for access to some shared ID                                        | See Requesting access for users.                                                                                                    | Self-service console |

# User manager

The user manager uses the IBM Security Privileged Identity Manager Self-service console for the following task.

Table 11. Privileged User Manager task

| Tasks                       | Subtasks and reference       | Console              |  |
|-----------------------------|------------------------------|----------------------|--|
| Approve and review requests | See Requests administration. | Self-service console |  |

# **Privileged Session Recorder console**

The Privileged Session Recorder console enables you to search and review recordings to verify compliance to audit requirements.

### Login URL

https://hostname/recorder/ui

#### Default login user name

pim manager

#### Default login password

secret

#### Persona

Security Administrator or Auditor

Table 12. Security Administrator or Auditor tasks

| Tasks             | Subtasks and reference   |
|-------------------|--------------------------|
| Search recordings | Searching for recordings |
| Replay recordings | Playing back recordings  |

# Single Sign-On administration console

The Single Sign-On administration console or AccessAdmin enables you to configure and manage the policies and settings that are related to the single sign-on and Privileged Session Recording functions of the Privileged Access Agent.

#### Login URL

https://hostname/admin

#### Default login user name

pim manager

#### Default login password

secret

#### Persona

Privileged Identity Manager Administrator

Table 13. Privileged Identity Manager Administrator tasks

| Tasks                                                                                                    | Subtasks and reference                                                                                                    |  |
|----------------------------------------------------------------------------------------------------|----------------------------------------------------------------------------------------------------|--|
| Enable the session recording feature in the virtual appliance and configure the session recording policies. | To enable the session recording for Privileged Access Agent, modify the pid_recorder_enabled policy in AccessAdmin. See Policies for Privileged Access Agent |  |
| Configure the reauthentication prompt.                                                                      | Configuring the reauthentication prompt                                                                                                    |  |
| Create a user policy template only for privileged identity management users.                                | Creating a user policy template only for privileged identity management users                                                                                |  |

## **Notices**

This information was developed for products and services offered in the U.S.A.

IBM may not offer the products, services, or features discussed in this document in other countries. Consult your local IBM representative for information on the products and services currently available in your area. Any reference to an IBM product, program, or service is not intended to state or imply that only that IBM product, program, or service may be used. Any functionally equivalent product, program, or service that does not infringe any IBM intellectual property right may be used instead. However, it is the user's responsibility to evaluate and verify the operation of any non-IBM product, program, or service.

IBM may have patents or pending patent applications covering subject matter described in this document. The furnishing of this document does not give you any license to these patents. You can send license inquiries, in writing, to:

IBM Director of Licensing IBM Corporation North Castle Drive Armonk, NY 10504-1785 U.S.A.

For license inquiries regarding double-byte character set (DBCS) information, contact the IBM Intellectual Property Department in your country or send inquiries, in writing, to:

Intellectual Property Licensing Legal and Intellectual Property Law IBM Japan, Ltd. 19-21, Nihonbashi-Hakozakicho, Chuo-ku Tokyo 103-8510, Japan

The following paragraph does not apply to the United Kingdom or any other country where such provisions are inconsistent with local law:

INTERNATIONAL BUSINESS MACHINES CORPORATION PROVIDES THIS PUBLICATION "AS IS" WITHOUT WARRANTY OF ANY KIND, EITHER EXPRESS OR IMPLIED, INCLUDING, BUT NOT LIMITED TO, THE IMPLIED WARRANTIES OF NON-INFRINGEMENT, MERCHANTABILITY OR FITNESS FOR A PARTICULAR PURPOSE.

Some states do not allow disclaimer of express or implied warranties in certain transactions, therefore, this statement might not apply to you.

This information could include technical inaccuracies or typographical errors. Changes are periodically made to the information herein; these changes will be incorporated in new editions of the publication. IBM may make improvements and/or changes in the product(s) and/or the program(s) described in this publication at any time without notice.

Any references in this information to non-IBM Web sites are provided for convenience only and do not in any manner serve as an endorsement of those Web

sites. The materials at those Web sites are not part of the materials for this IBM product and use of those Web sites is at your own risk.

IBM may use or distribute any of the information you supply in any way it believes appropriate without incurring any obligation to you.

Licensees of this program who wish to have information about it for the purpose of enabling: (i) the exchange of information between independently created programs and other programs (including this one) and (ii) the mutual use of the information which has been exchanged, should contact:

IBM Corporation 2Z4A/101 11400 Burnet Road Austin, TX 78758 U.S.A.

Such information may be available, subject to appropriate terms and conditions, including in some cases payment of a fee.

The licensed program described in this document and all licensed material available for it are provided by IBM under terms of the IBM Customer Agreement, IBM International Program License Agreement or any equivalent agreement between us.

Any performance data contained herein was determined in a controlled environment. Therefore, the results obtained in other operating environments may vary significantly. Some measurements may have been made on development-level systems and there is no guarantee that these measurements will be the same on generally available systems. Furthermore, some measurement may have been estimated through extrapolation. Actual results may vary. Users of this document should verify the applicable data for their specific environment.

Information concerning non-IBM products was obtained from the suppliers of those products, their published announcements or other publicly available sources. IBM has not tested those products and cannot confirm the accuracy of performance, compatibility or any other claims related to non-IBM products. Questions on the capabilities of non-IBM products should be addressed to the suppliers of those products.

All statements regarding IBM's future direction or intent are subject to change or withdrawal without notice, and represent goals and objectives only.

This information contains examples of data and reports used in daily business operations. To illustrate them as completely as possible, the examples include the names of individuals, companies, brands, and products. All of these names are fictitious and any similarity to the names and addresses used by an actual business enterprise is entirely coincidental.

#### **COPYRIGHT LICENSE:**

This information contains sample application programs in source language, which illustrate programming techniques on various operating platforms. You may copy, modify, and distribute these sample programs in any form without payment to IBM, for the purposes of developing, using, marketing or distributing application programs conforming to the application programming interface for the operating platform for which the sample programs are written. These examples have not

been thoroughly tested under all conditions. IBM, therefore, cannot guarantee or imply reliability, serviceability, or function of these programs. You may copy, modify, and distribute these sample programs in any form without payment to IBM for the purposes of developing, using, marketing, or distributing application programs conforming to IBM's application programming interfaces.

Each copy or any portion of these sample programs or any derivative work, must include a copyright notice as follows:

© (your company name) (year). Portions of this code are derived from IBM Corp. Sample Programs. © Copyright IBM Corp. \_enter the year or years\_. All rights reserved.

If you are viewing this information in softcopy form, the photographs and color illustrations might not be displayed.

### Terms and conditions for product documentation

Permissions for the use of these publications are granted subject to the following terms and conditions.

#### **Applicability**

These terms and conditions are in addition to any terms of use for the IBM website.

#### Personal use

You may reproduce these publications for your personal, noncommercial use provided that all proprietary notices are preserved. You may not distribute, display or make derivative work of these publications, or any portion thereof, without the express consent of IBM.

#### Commercial use

You may reproduce, distribute and display these publications solely within your enterprise provided that all proprietary notices are preserved. You may not make derivative works of these publications, or reproduce, distribute or display these publications or any portion thereof outside your enterprise, without the express consent of IBM.

Rights Except as expressly granted in this permission, no other permissions, licenses or rights are granted, either express or implied, to the publications or any information, data, software or other intellectual property contained therein.

IBM reserves the right to withdraw the permissions granted herein whenever, in its discretion, the use of the publications is detrimental to its interest or, as determined by IBM, the above instructions are not being properly followed.

You may not download, export or re-export this information except in full compliance with all applicable laws and regulations, including all United States export laws and regulations

IBM MAKES NO GUARANTEE ABOUT THE CONTENT OF THESE PUBLICATIONS. THE PUBLICATIONS ARE PROVIDED "AS-IS" AND WITHOUT WARRANTY OF ANY KIND, EITHER EXPRESSED OR IMPLIED, INCLUDING BUT NOT LIMITED TO IMPLIED WARRANTIES OF MERCHANTABILITY, NON-INFRINGEMENT, AND FITNESS FOR A PARTICULAR PURPOSE.

#### **Trademarks**

IBM, the IBM logo, and ibm.com® are trademarks or registered trademarks of International Business Machines Corp., registered in many jurisdictions worldwide. Other product and service names might be trademarks of IBM or other companies. A current list of IBM trademarks is available on the web at http://www.ibm.com/ legal/copytrade.shtml.

Adobe, Acrobat, PostScript and all Adobe-based trademarks are either registered trademarks or trademarks of Adobe Systems Incorporated in the United States, other countries, or both.

IT Infrastructure Library is a registered trademark of the Central Computer and Telecommunications Agency which is now part of the Office of Government Commerce.

Intel, Intel logo, Intel Inside, Intel Inside logo, Intel Centrino, Intel Centrino logo, Celeron, Intel Xeon, Intel SpeedStep, Itanium, and Pentium are trademarks or registered trademarks of Intel Corporation or its subsidiaries in the United States and other countries.

Linux is a trademark of Linus Torvalds in the United States, other countries, or both.

Microsoft, Windows, Windows NT, and the Windows logo are trademarks of Microsoft Corporation in the United States, other countries, or both.

ITIL is a registered trademark, and a registered community trademark of the Office of Government Commerce, and is registered in the U.S. Patent and Trademark Office.

UNIX is a registered trademark of The Open Group in the United States and other countries.

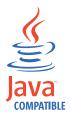

Java<sup>™</sup> and all Java-based trademarks and logos are trademarks or registered trademarks of Oracle and/or its affiliates.

Cell Broadband Engine is a trademark of Sony Computer Entertainment, Inc. in the United States, other countries, or both and is used under license therefrom.

Linear Tape-Open, LTO, the LTO Logo, Ultrium, and the Ultrium logo are trademarks of HP, IBM Corp. and Quantum in the U.S. and other countries.

#### **Privacy Policy Considerations**

IBM Software products, including software as a service solutions, ("Software Offerings") may use cookies or other technologies to collect product usage information, to help improve the end user experience, to tailor interactions with the end user or for other purposes. In many cases no personally identifiable information is collected by the Software Offerings. Some of our Software Offerings can help enable you to collect personally identifiable information. If this Software Offering uses cookies to collect personally identifiable information, specific information about this offering's use of cookies is set forth below.

This Software Offering uses other technologies that collect each user's user name, password or other personally identifiable information for purposes of session management, authentication, single sign-on configuration, usage tracking, or functional purposes. These technologies can be disabled, but disabling them will also eliminate the functionality they enable.

This Software Offering does not use cookies to collect personally identifiable information. The only information that is transmitted between the server and the browser through a cookie is the session ID, which has a limited lifetime. A session ID associates the session request with information stored on the server.

If the configurations deployed for this Software Offering provide you as customer the ability to collect personally identifiable information from end users via cookies and other technologies, you should seek your own legal advice about any laws applicable to such data collection, including any requirements for notice and consent.

For more information about the use of various technologies, including cookies, for these purposes, see IBM's Privacy Policy at http://www.ibm.com/privacy and IBM's Online Privacy Statement at http://www.ibm.com/privacy/details/us/en sections entitled "Cookies, Web Beacons and Other Technologies" and "Software Products and Software-as-a Service".

# IBM

Printed in USA